راهنماي نصب و راه اندازي دستگاه

## TRE-MBRB485-8\*16A TRE485-8\*16A FN485-8\*16A

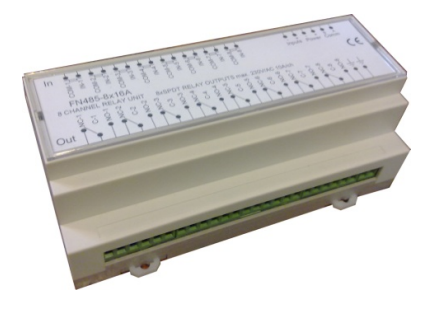

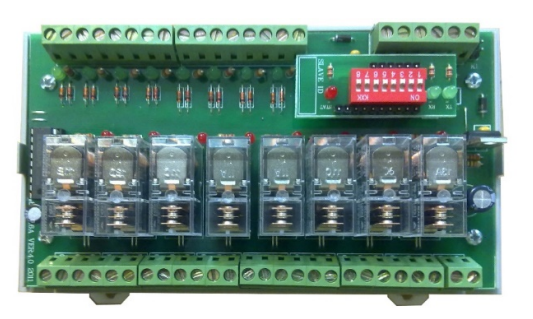

مشخصات كلي

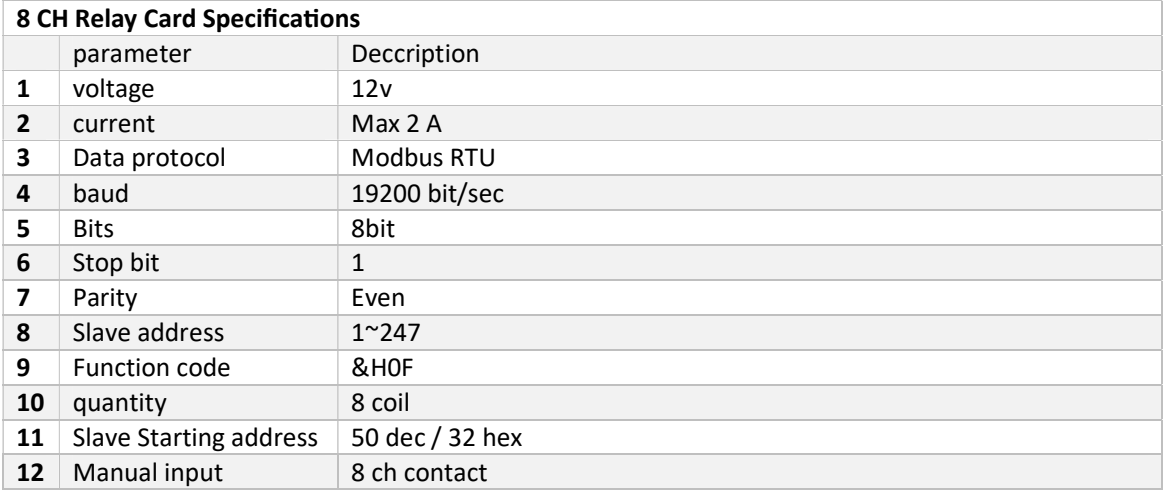

دستگاه حاضر يك سوييچ كننده 8 كانال ميباشد كه براي سوييچ هر نوع بار ميتوان از ان استفاده نمود ، كه هم از طريق ورودي هاي دستي دستگاه (به صورت كنتاكت) و هم از طريق پورت 485RS ميتوان خروجي ها را قطع و وصل نمود

نصب دستگاه :

اخطار : - هر گونه نصب اشتباه دستگاه ها (به خصوص در باس 485RS ( به board main سيستم اسيب مي رساند - درهنگام نصب ، برق كل سيستم بايد قطع باشد . پيشنهاد : - جهت كاركرد مطمئن دستگاه هاي نصب شده روي يك باس 485 حتما از سيم زوج استاندارد استفاده نماييد

- براي راه اندازي از منبع تغذيه مناسب و استاندارد استفاده نماييد ( استاندارد هاي محيطي)

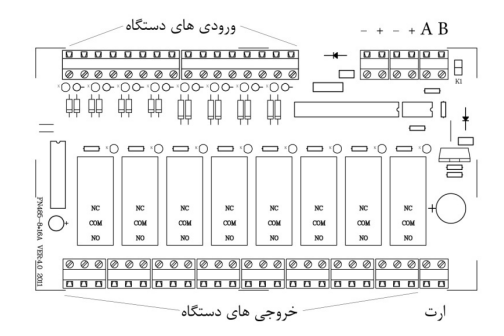

براي نصب ابتدا دو عدد ضامن ريل كه زير جعبه قرار داده شده را به طرف بيرون بكشيد ابتدا قسمت بالاي جعبه را روي ريل قرار داده سپس قسمت پايين و بعد از ان دو ضامن را رو به داخل فشارداده تا چفت شود . پس از اين مرحله سيمهاي A ، B تمام دستگاه ها را به هم وصل كنيد براي سيم كشي باس 485RS از سيم زوج به هم تابيده استفاده نماييد . تغذيه دستگاه 12 ولت مي باشد كه با رعايت پلاريته به منبع تغذيه متصل نماييد جامپر 1K را روي اولين و اخرين ماژول در جاي خود قرار دهيد ( روي هر باس 485RS فقط دو جامپر بايد استفاده شود .

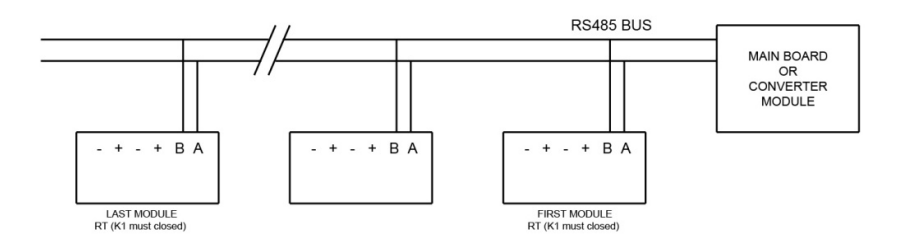

براي هر باس 485RS تعداد 32 دستگاه پيش بيني شده است اما از لحاظ ادرس دهي از ادرس 0 تا 255 ميتواند استفاده شود نكته : در عمل ميتوانيم از ادرس صفر استفاده كنيم اما در صورتي كه برد ديپ سوييچ دستگاه از جاي خود خارج شود دستگاه در ان حالت ادرس صفر را براي خود در نظر مي گيرد كه امكان اختلال با دستگاه ديگر كه ادرس صفر داشته به وجود مي ايد ( براي اطمينان بيشتر از ادرس صفر استفاده نكنيد ) براي ادرس دهي دستگاه ها بايد از طريق ديپ سوييچ كد مورد نظر را به دستگاه بدهيم براي اين منظور به شيوه زير عمل مي نماييم

ابتدا ادرس مورد نظر را به باينري تبديل مي كنيم به ازاي (يك منطقي) كليد را در حالت ON و به ازاي (صفر منطقي) كليد در حالت OFF قرار مي دهيم . به مثال زير توجه كنيد

> براي مراجعه هاي بعدي مي توانيد ادرس دستگاه را در كادر بنويسيد SLAVE ID

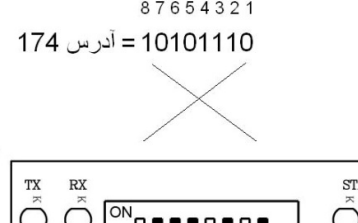

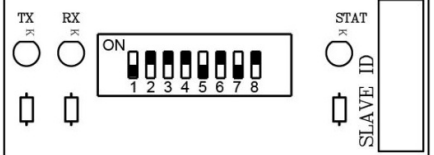

## نمونه برنامه مدباس جهت راه اندازي برد رله 8 خروجي با plc برند VIGOR

توضيح نمونه برنامه به ترتيب : تنظيم timeout مشخص كردن رجيسترهاي عملياتي مدباس مشخص كردن تعداد عمليات مدباس (در اين مثال يك دستگاه روي پورت 485 قرار دارد )

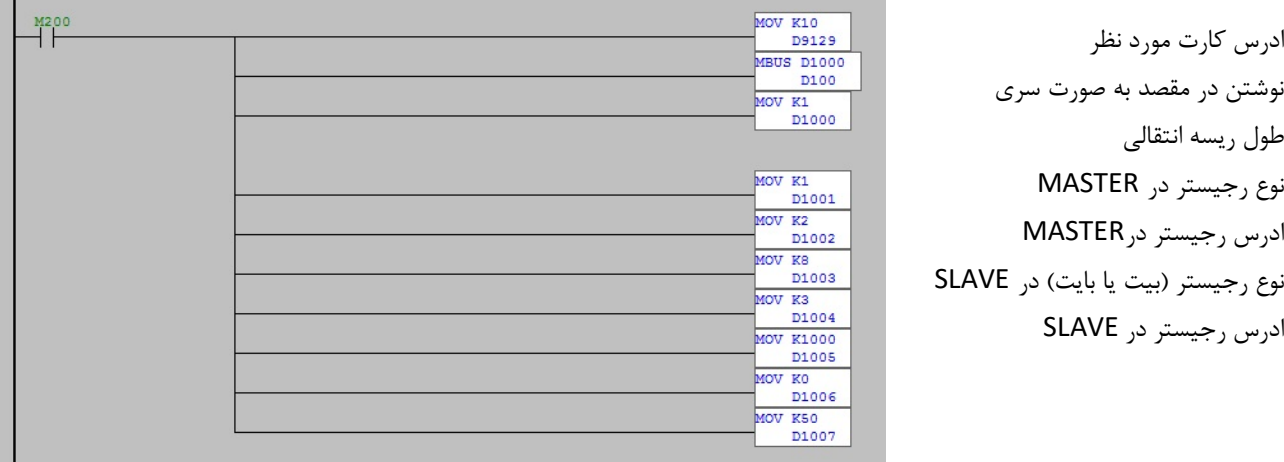

## نمونه برنامه مدباس جهت راه اندازي برد رله 8 خروجي با plc برند DELTA

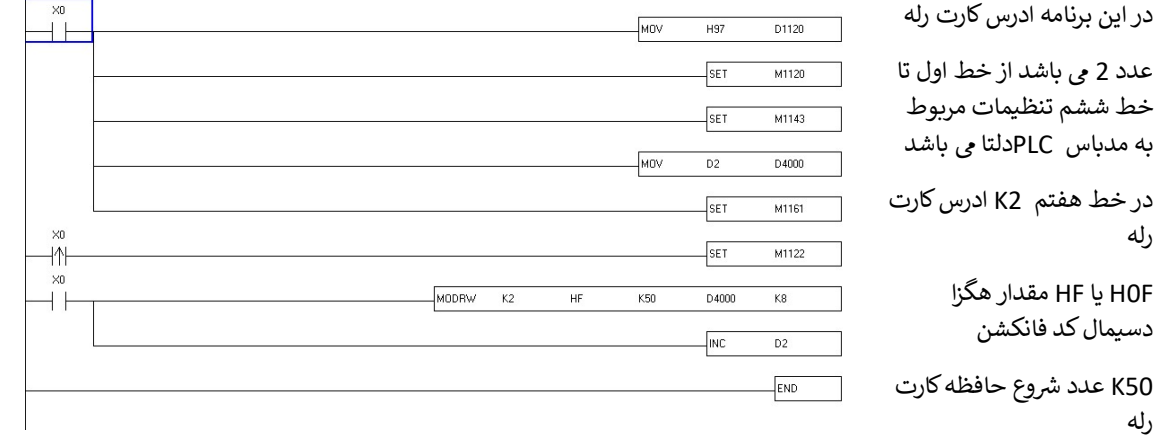

D4000 رجیستر مربوط به دیتا

8Kطول رᚲسه ارساᣠ ᣤ ᗷاشد.

در برنامه فوق با هر مرتبه تحریک X0 عدد درون D4000 عوض می شود و به کارت رله ارسال می گردد.